# e-Tax用医療費データの ダウンロード方法

## **PepUpよりe-Tax用の医療費データが ダウンロードいただけます!**

**❶パソコンまたはスマホでPepUpにログイン** URL: <https://pepup.life/>

#### **❷メニューの医療費をクリック**

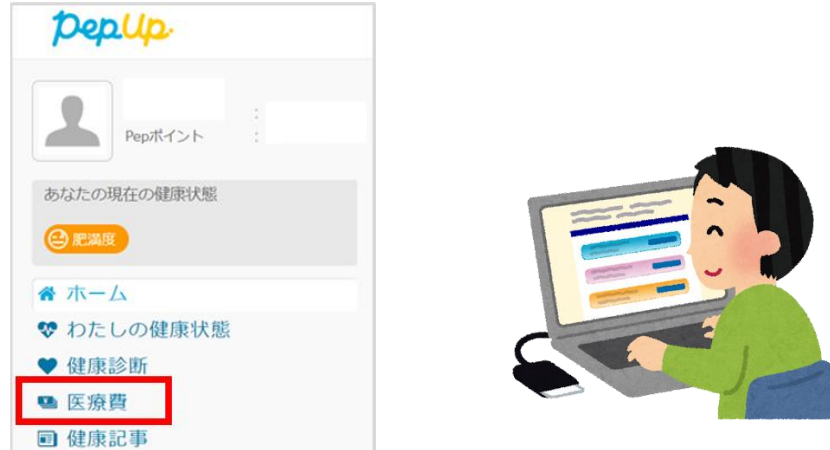

#### **❸国税電子申告(e-Tax)用データのダウンロードより ダウンロードいただけます**

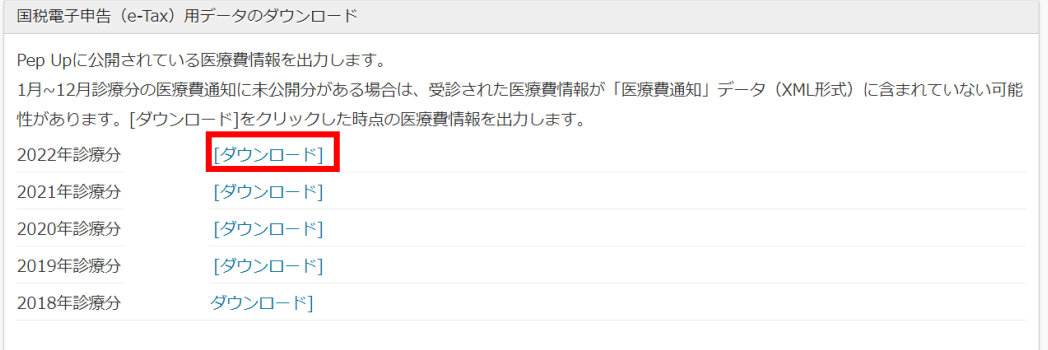

## **PepUp未登録の方、PepUp登録済だがログインできない方は 以下のURLより手続き方法をご確認ください**

URL: <https://www.nissan-kenpo.or.jp/kenpo/pepup.html>